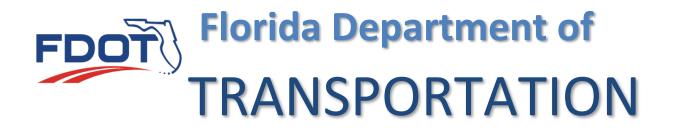

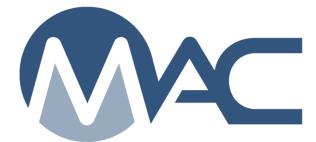

# **MAC** Reports

October 26, 2023

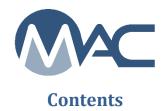

| Repoi | rts                                | 3 |
|-------|------------------------------------|---|
|       | Summary Reports with No Parameters |   |
| Β.    | Reports with Parameters            | 5 |
|       | Example Reports                    |   |
|       | . Production Facility Listings     |   |
| 2     | Laboratory Listing                 | 9 |
|       | 8. Project Reports                 |   |
|       |                                    |   |

#### Reports

The Materials Acceptance and Certification system (MAC) has many report options available. Most reports do not require FDOT account login and credentials. These directions will provide general instructions on generating MAC reports.

Some reports do require you to have a valid account type to generate. These reports typically have sensitive information in them. To generate some reports, you must be logged into MAC. Anyone with a valid FDOT user id account or an active Internet Subscriber Account can log into MAC in Readonly mode and generate these reports.

How can you tell the difference?

A user logged in, even in Readonly will see all the reports with hotlinks.

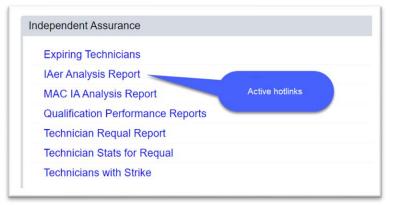

If you are not logged into MAC, some reports will not have an active hotlink.

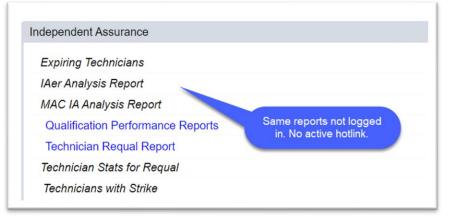

There are two types of reports in MAC: standard reports, and end user published reports. Standard reports are created and maintained by the MAC programmers and report against the transactional, production database. These must return "live" data, for example, the production facility or laboratory listings. End user published reports are reports created and maintained by the State Materials Office report writers and return data from the reporting database which is updated daily. The data can be up to 24 hours old. As a user, you won't be able to see any difference. System administrators have a tool to publish reports and can see indicators on the end user published reports.

| Active Labs & Inspections [End User Report]            | Active Labs and Inspections Report                  |
|--------------------------------------------------------|-----------------------------------------------------|
| Active Labs per Project                                | Summary of the labs identified on sample header     |
| Contractor QCP Lab Check [End User Report]             | Check of labs for qualification in material types   |
| Invoice Lab Status Report [End User Report]            | Invoice Lab Status Report                           |
| Qualified Labs Report                                  | Listing of Qualified Labs by District and/or Catego |
| Test Tumaround Time [End User Research Standard Report | Test Turnaround Time                                |

As a user, you won't need to know the difference except that some data may not be in an end user published report until the next day. For example, the SMO Certification Tracking project report will not show a sample for a certification document that you logged in today. That sample will not appear on the report until the next day.

A. Summary Reports with No Parameters

Some reports have no parameters for the user to supply. These are typically summary reports. Clicking on the report hotlink generates the report. An example of one of these reports is the SMO Certification Summary. This report summarizes all the MAC Materials that have a certification document that must be logged into MAC for State Materials Office review. Since it is just a summary of all the MAC Specs, there's no parameters to select.

| Aggregate Duplicate Samples                     | A summary report that highlights aggregate control program duplicated samples                     |  |
|-------------------------------------------------|---------------------------------------------------------------------------------------------------|--|
| Aggregate Sample Analysis Report                | Aggregate product test data summary report which highlights specific test results with in a date  |  |
|                                                 | range or the last 30 samples.                                                                     |  |
| Air Void Report                                 | Asphalt Sample Air Void Report                                                                    |  |
| Asphalt Content Test Result                     | Asphalt Content Test Result Summary Report for Asphalt Samples                                    |  |
| Asphalt LOTs Closed due to 30 Days Reached      | A report of Asphalt LOTs closed due to 30 days reached.                                           |  |
| Asphalt LOTs Closed due to QC Failure           | A report summarizing all asphalt LOTs closed because of a failure in QC testing.                  |  |
| Asphalt Sample Pay Factor Report                | Track and analyze calculated pay factors and production tonnage                                   |  |
| Binder and Emulsion Report                      | Binder and Emulsion Sample Report                                                                 |  |
| Chloride Test Summary                           | Chloride Test Result Summary Report                                                               |  |
| Composite Pay Factor Report for In-Progress Lot | This report calculates the Composite Pay Factor for unfinished samples                            |  |
| Contract Open Sample Summary                    | A summary of open samples submitted to FDOT by sample status.                                     |  |
| IV-PC Report                                    | Displays the results of IV and PC samples side by side, also IVR sample if used.                  |  |
| LIMS Certificate of Analysis                    | LIMS Sample Certificate of Analysis Report                                                        |  |
| LIMS Sample by Project ID                       | LIMS Sample by Project ID                                                                         |  |
| Producer Chloride Summary                       | Producer Chloride Sample Summary                                                                  |  |
| Rolling Straightedge Summary                    | Rolling Straightedge Summary that returns sample results with parameter options for Friction or   |  |
|                                                 | Structural or Both. Also parameter for Rolling Straightedge sample results by project ID and Date |  |
|                                                 | Range.                                                                                            |  |
| Sample Certificate Of Analysis                  | Reports all sample and test information for a given sample.                                       |  |
| Sampled By Report                               | Monthly Sampled By and Sample Initiated By Report for Asphalt samples                             |  |
| SMO Certification Summary                       | A summary of all MAC Specs containing certification document that must be reviewed by the State   |  |

1. Select the SMO Certification Summary report option.

MAC will immediately begin to download the data. A download dialog box will appear according to the browser you are using. You can save the file and view it later or you can open it. It will open in pdf format. You will need an application that can open pdf files.

| Do you want to open or save SMOCertificationSummary.pdf (230 KB) from mac.fdot.gov? | Open b | Save | <ul> <li>Cancel</li> </ul> | ×   |
|-------------------------------------------------------------------------------------|--------|------|----------------------------|-----|
|                                                                                     | -0     |      |                            | - 1 |

2. When the download is complete, select the Open option to open the report.

The report will open in an application that reads pdf files. From here, you should be able to save or print the report. Select X at the top right of the screen to close the application and return to MAC.

| e Edit View Window | Help                                                                       |                                     |                       |    |   |
|--------------------|----------------------------------------------------------------------------|-------------------------------------|-----------------------|----|---|
| lome Tools         | SMOCertificationSu ×                                                       |                                     |                       |    |   |
|                    |                                                                            | ) 66.7% -                           |                       | 91 |   |
|                    |                                                                            |                                     |                       |    | ^ |
|                    |                                                                            |                                     |                       |    | Ľ |
|                    | FDDT SMO Certification Sum                                                 | mary Report                         | 4/23/2018 8:58:08 AM  |    |   |
|                    | Specification/Material ID 120 - Excavation and Embankment, Technical S     |                                     |                       |    |   |
|                    | MAC SPEC CATEGORY/TYPE                                                     | FREQUENCY                           | DOCUMENT TYPE         |    |   |
|                    | Alternate Soll and RAP Layer Construction                                  | 1 for every 1 Type                  | Certified Test Report |    |   |
|                    | Alternate Soll and RAP Layer Construction/Embankment Material              | 1 for every 1 Type                  | Certified Test Report |    |   |
|                    | Alternate Soll and RAP Layer Construction/RAP Material                     | 1 for every 1 Type                  | Certified Test Report |    |   |
|                    | Deep Ground Improvement                                                    | 1 for every 1 Type                  | Certified Test Report |    |   |
|                    | Deep Ground Improvement/Cert. Package                                      | 1 for every 1 Type                  | Certified Test Report |    |   |
|                    | Deep Ground Improvement/Compressive Strength                               | 1 for every 1 Type                  | Certified Test Report |    |   |
|                    | Embankment Material using Modified Proctor                                 | 1 for every 1 Type                  | Certified Test Report |    |   |
|                    | Embankment Material using Standard Proctor                                 | 1 for every 1 Type                  | Certified Test Report |    |   |
|                    | Specification/Material ID 145 - Geosynthetic Reinforcement, Supplementa    | al Specification, 01/2009, v1.3     |                       |    |   |
|                    | MAC \$PEC CATEGORY/TYPE                                                    | FREQUENCY                           | DOCUMENT TYPE         |    |   |
|                    | Backfill using Modified Proctor                                            | 1 for every 1 Type                  | Certified Test Report |    |   |
|                    | Backfill using Standard Proctor                                            | 1 for every 1 Type                  | Certified Test Report |    |   |
|                    | Cert. Package for Select Backfil Before Placement                          | 1 for every 1 Type                  | Certified Test Report |    |   |
|                    | Specification/Material ID 333 - High Friction Surface Treatment, Developm  | mental Specification, 07/2014, v1.0 |                       |    |   |
|                    | MAC SPEC CATEGORY/TYPE                                                     | FREQUENCY                           | DOCUMENT TYPE         |    |   |
|                    | Friction Test                                                              | 1 for every 1 Product               | Certified Test Report |    |   |
|                    | Specification/Material ID 415 - Reinforcing for Concrete, Supplemental Sp  | pecification, 07/2016, v1.0         |                       |    |   |
|                    | MAC SPEC CATEGORY/TYPE                                                     | FREQUENCY                           | DOCUMENT TYPE         |    |   |
|                    | Metal Chairs & Boisters                                                    | 1 for every 1 Product               | Certification         |    |   |
|                    | Metal Chairs & Boisters/Plastic Tips                                       | 1 for every 1 Product               | Certification         |    |   |
|                    | Plastic Chains and Boisters                                                | 1 for every 1 Product               | Certification         |    |   |
|                    | Specification/Material ID 415 - Reinforcing Steel, Supplemental Specificat | tion, 01/2009, v1.1                 |                       |    |   |
|                    | MAC SPEC CATEGORY/TYPE                                                     | FREQUENCY                           | DOCUMENT TYPE         |    |   |
|                    | Metal Chairs & Boisters                                                    | 1 for every 1 Product               | Certification         |    |   |
|                    | Metal Chairs & Boisters/Plastic Tips                                       | 1 for every 1 Product               | Certification         |    |   |
|                    | Plastic Chains and Bolsters                                                | 1 for every 1 Product               | Certification         |    |   |
|                    | Specification/Material ID 415 - Reinforcing Steel, Supplemental Specificat | tion, 01/2013, v3.1                 |                       |    |   |
|                    | specification matchine to                                                  |                                     |                       |    |   |
|                    | MAC SPEC CATEGORYITYPE                                                     | FREQUENCY                           | DOCUMENT TYPE         |    |   |

## B. Reports with Parameters

Most MAC reports will ask the user for parameters. Many reports return a lot of data without the parameters; sometimes too much data to be useful. Sometimes with too much data, the report will time out before the data can be compiled. Parameters allow you to narrow down the report to entries that are of interest to you.

When you select a report that has parameters, a dialog box will appear. A 📩 indicates a required field. Some standard reports will show you how many results will be returned without any parameter selections. As you provide parameters, this count will be update. Here is an example from the Qualified Labs Report.

| Qualified Lab | s Report         |                 |                   | ×   |
|---------------|------------------|-----------------|-------------------|-----|
| Districts     | $\checkmark$     |                 |                   |     |
| Categories    | ~                |                 |                   |     |
| Report Form   | it<br>*          |                 |                   |     |
| The curre     | ntly selected cr | iteria will res | ult in 435 record | ds. |
|               | (                | Submit          |                   |     |
|               |                  |                 |                   |     |

The only required field is the report format, Excel, or pdf. Instructions for generating this report are given in Section C Example Reports <u>2. Laboratory Listing</u>.

C. Example Reports

Here are some examples of the more common reports generated from MAC.

## 1. Production Facility Listings

The first tab on the Reports tab is for Production Facilities. There is one report that gives you most of the summary data for all producers in Excel format.

| oduction Facility                                           |                                                                                         |
|-------------------------------------------------------------|-----------------------------------------------------------------------------------------|
| Aggregate Production Facility Listing                       | Lists all Aggregate Production Facilities                                               |
| All Producers (Excel)                                       | Lists all non-expired Production Facilities in an Excel file                            |
| Approved Aggregate Products For Friction Course             | Lists all Aggregate Friction Course Products by Geological Type and Facility            |
| Approved Aggregate Products From Mines or Terminals Listing | Lists Approved Aggregate Products for Mines or Terminals                                |
| Approved Products at Expired Mines or Terminals             | A summary report to identify Approved Products at Expired Facilities, and approved Prod |
|                                                             | Terminals Expired at Mine                                                               |
| Asphalt Production Facility Listing                         | Lists all Asphalt Production Facilities                                                 |
| Asphalt Recycled Products                                   | Approved Asphalt Recycled Products Report by Plant                                      |

1. Select the All Producers (Excel) option.

Because this is a summary report, no parameters are needed. When the data download completes a download dialog box will appear according to the browser you are using.

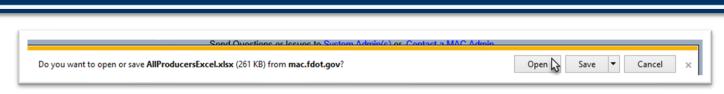

2. Select the Open option.

If your settings open the file in a protected view, you will need to enable editing.

|      |             | . 🖻 🖉 .      |                | \$ LG, 🖓        |                |                   |                    |                    |               |            |                |               |          |          | Musselman, Sus |           |            |
|------|-------------|--------------|----------------|-----------------|----------------|-------------------|--------------------|--------------------|---------------|------------|----------------|---------------|----------|----------|----------------|-----------|------------|
| File | Home        | Insert       | Page Layout    | Formulas        | Data R         | eview View        | Add-ins            | Help N             | luance PDF    | Team Q     | Tell me what y | ou want to do |          |          |                |           |            |
| 5    | PROTECTED V | IEW Be caref | ulfiles from t | he Internet can | contain viruse | s. Unless you nee | ed to edit, it's s | afer to stay in Pr | otected View. | Enable E   | diting         |               |          |          |                |           |            |
| 1    | *           | : × ,        | fx A           | I Producer      | s (Evcol)      |                   |                    |                    |               |            | 15             |               |          |          |                |           |            |
| 1    |             |              |                | ur roducei.     | 5 (LACEI)      |                   |                    |                    |               |            |                |               |          |          |                |           |            |
| àÌ   | Δ           | В            | С              | D               | E              | F                 | G                  | Н                  | 1             | J          | K              |               | м        | N        | 0              | Р         | Q          |
| D    | All Produce | -            | 0              | U               | -              |                   | Ŭ                  |                    |               | 0          | i.             |               |          |          | 0              |           | 4          |
|      | District    |              | Material Ty    | Facility ID     | Facility De    | e: Company        | Contact P          | e Contact Er       | Telephone     | Physical A | P-Address      | P-Address F   | -Address | P-Addres | s P-Address    | Latitude  | Longitude  |
|      | DISTRICT    | Mine         | Aggregate      | 01669           | WEBER S        | Ajax Paving       | RUSTY R            | E rreynolds@       | (239) 543-    | 40800 CC   |                | PUNTA GC      | FL.      | 33982    | USA            | 26.799200 | -81.777300 |
|      | DISTRICT    | Mine         | Aggregate      | 01730           | ALLIGAT        | Alligator Al      | BOB MILH           | hous486@           | (239) 370-    | 2351 SR 3  | 3              | PUNTA GC      | L        | 33982    | USA            | 26.818096 | -81.760172 |
| 1    | DISTRICT    | Mine         | Aggregate      | 01791           | WATERM         | EBDC Shell        | LOVINA L           | Ellehr@iclou       | (941) 391-    | 2000 STA   | 1              | PUNTA GC      | L        | 33982    | USA            | 27.002329 | -81.750548 |
|      | DISTRICT    | Mine         | Aggregate      | 01794           | BERMON         | T Bermont E:      | Joseph Ri          | cjoe@berm          | (863) 266-    | 37390 BE   | F              | PUNTA GCF     | FL.      | 33982    | USA            | 26.947962 | -81.836450 |
|      | DISTRICT    | Mine         | Aggregate      | 01805           | MAGNUM         | All Star Ma       | LARRY M            | A Imanning@        | (352) 274-    | 41451 Co   | c              | Punta Gorc F  | FL.      | 33982    | USA            |           |            |
|      | DISTRICT    | Mine         | Aggregate      | 01807           | BERMON         | TCSM              | Jeffery Bis        | jeffery768@        | (815) 791-    | 46200      |                | Punta Gorc F  | FL.      | 33982    | USA            |           |            |
|      | DISTRICT    | Mine         | Aggregate      | 01815           | HIGHLAN        | E Highland M      | JESSICA            | I siteevaluat      | (239) 227-    | 4410 Stat  | в              | Punta Gorc F  | FL.      | 33982    | USA            |           |            |
|      | DISTRICT    | Mine         | Aggregate      | 01840           | SILVER N       | BDC Shell         | LOVINA L           | Ellehr@iclou       | (941) 391-    | 2000 State | е              | Punta Gorc F  | FL.      | 33982    | USA            | 27.002066 | -81.750522 |
| 1    | DISTRICT    | Mine         | Aggregate      | 03037           | VULCAN         | N Vulcan Mat      | TAFF AR            | Carcheyt@v         | (239) 267-    | 8400 SR 2  | 2              | IMMOKALEF     | =L       | 34143    | USA            | 26.269330 | -81.334880 |

3. Select Enable Editing.

Now you can use Excel Features, like Sort and Filter to review the data.

Other production facility reports are for specific material types and/or products. For example, there is a report for approved aggregate products at mines or terminals that gives the status of the production facility and the product.

| Aggregate Production Facility Listing                                    | Lists all Aggregate Production Facilities                                                          |
|--------------------------------------------------------------------------|----------------------------------------------------------------------------------------------------|
| All Producers (Excel)                                                    | Lists all non-expired Production Facilities in an Excel file                                       |
| Approved Aggregate Products For Friction Course                          | Lists all Aggregate Friction Course Products by Geological Type and Facility                       |
| Approved Aggregate Products From Mines or Terminals Listing              | Lists Approved Aggregate Products for Mines or Terminals                                           |
| Approved Products at Expired Mines or Terminals                          | A summary report to identify Approved Products at Expired Facilities, and approved Products at     |
|                                                                          | Terminals Expired at Mine                                                                          |
| Asphalt Production Facility Listing                                      | Lists all Asphalt Production Facilities                                                            |
| Asphalt Recycled Products                                                | Approved Asphalt Recycled Products Report by Plant                                                 |
| Asphalt Targets                                                          | A listing of the asphalt gradation and gravity (Gsb) data for Asphalt Products per mine or termina |
| Cementitious Materials Production Facility Listing                       | Lists Cementitious Materials Production Facilities                                                 |
| Coatings Production Facility Listing                                     | Lists all Coatings Production Facilities                                                           |
| Fiber Reinforced Polymer Production Facility Listing                     | Lists all Fiber Reinforced Polymer Production Facilities                                           |
| Flexible Pipe Production Facility Listing                                | Lists all Flexible Pipe Production Facilities                                                      |
| Incidental Precast Concrete Production Facility Listing                  | Lists all Incidental Precast Concrete Production Facilities                                        |
| Metals Production Facility Listing                                       | Lists all Metals Production Facilities                                                             |
| Non Structural Concrete Production Facility Listing                      | Lists all Non Structural Concrete Production Facilities                                            |
| Precast Pipe and Precast Drainage Structures Production Facility Listing | Lists all Precast Pipe and Precast Drainage Structures Production Facilities                       |
| Prestressed Concrete Products Production Facility Listing                | Lists all Prestressed Concrete Products Production Facilities                                      |
| Production Facility Listing                                              | Lists Production Facilities by various parameters                                                  |
| Production Facility Products Listing                                     | Lists Production Facility Products by various parameters                                           |
| Structural Concrete Production Facility Listing                          | Lists all Structural Concrete Production Facilities                                                |
| Timber Production Facility Listing                                       | Lists all Timber Production Facilities                                                             |

1. Select the production facility report for the material type or product you want to see; for example, Structural Concrete Production Facility Listing.

A [Structural Concrete] Production Facility Listing dialog box will appear.

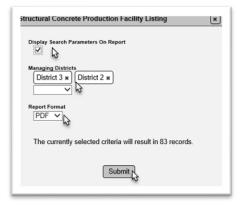

1. Some standard reports have a Display Search Parameters on Report indicator. If you select this, the parameters you select on the dialog box will display along with the internal report parameters.

- 2. Managing District is optional and multi-select.
- 3. Report format is required. Select Excel or pdf.
- 4. Select Submit to generate the report.

When the data download completes a download dialog box will appear according to the browser you are using.

Do you want to open or save StructuralConcreteProductionFacilityListing.pdf (156 KB) from mac.fdot.gov? Open Save -Cancel ×

2. Select the Open option.

The report will open in an application compatible with the format you selected. You will see the parameters at the top of the report.

| Home Tools         | StructuralConcrete >    | ¢                                             |                                                                                       |                   |                                         |  |
|--------------------|-------------------------|-----------------------------------------------|---------------------------------------------------------------------------------------|-------------------|-----------------------------------------|--|
| 🖺 🖶 🖂 Q            | 1                       | • 🕨 🖑 (                                       | ∋ ⊕ 99.1% ▾                                                                           |                   | T 9 L                                   |  |
| FDOT               |                         |                                               | duction Facilit                                                                       |                   | 018 9:56:58 AM                          |  |
| Search by Dis      | trict: DISTRICT 3, DIST | TRICT 2; Facility: PLAN<br>REVIEW, REVOKED, S | IT; Material: STRUCTU<br>USPENDED; QCP State<br>, SUSPENDED, WITHD<br>Mailing Address | RAL CONCRETE; Fac | ility Status:<br>TIVATED, IN<br>Company |  |
| ib and bescription |                         |                                               |                                                                                       | Date of Action    |                                         |  |
| 2                  |                         | DIST                                          | RICT 2                                                                                |                   |                                         |  |
| 26-(               | 1000/102 2010           | DIST                                          | RICT 2                                                                                | 27 m. 1           |                                         |  |
| 26-C<br>26-02      | (000) 102 2010          | DIST                                          |                                                                                       | Star.             |                                         |  |

## 2. Laboratory Listing

| Active Labs & Inspections | Active Labs and Inspections Report                                                              |
|---------------------------|-------------------------------------------------------------------------------------------------|
| Active Labs per Project   | Summary of the labs identified on sample header information for a specific project or projects. |
| Contractor QCP Lab check  | Check of labs for qualification in material types                                               |
| nvoice Lab Status Report  | Invoice Lab Status Report                                                                       |

- 1. Under the Lab tab, select the Qualified Labs Report option.
- A Qualified Labs Report dialog box will appear.

| Qualified Labs Report                                      |
|------------------------------------------------------------|
| District 5                                                 |
| Categories<br>Physical x                                   |
| Report Format                                              |
| The currently selected criteria will result in 28 records. |
| Submit                                                     |

- 2. Select parameters to reduce the number of returned entries if desired.
- a. For labs qualified to perform test methods related to structural materials, such as ASTM C39 for structural concrete compressive strength, select the Physical Category.
- 3. Select Submit to generate the report.

When the data download completes a download dialog box will appear according to the browser you are using.

|   | Do you want to open or save StructuralConcreteProductionFacilityListing.pdf (156 KB) from mac.fdot.gov? | Open N | Save 💌 | Cancel | × |
|---|----------------------------------------------------------------------------------------------------|--------|--------|--------|---|
| 1 |                                                                                                    |        |        |        |   |

2. Select the Open option.

The report will open in an application compatible with the format you selected. You will see the parameters at the top of the report.

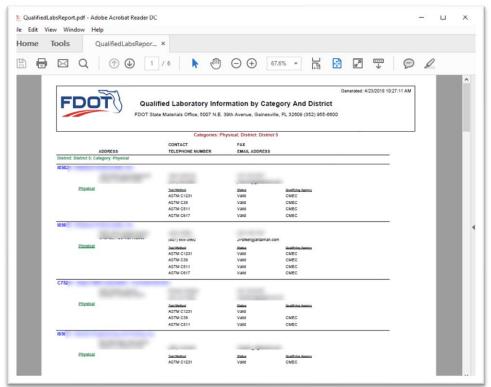

## 3. Project Reports

## Sample Summary Reports

There are several sample summary reports available under the Projects tab on the Report screen. These reports are intended to provide a quick glance for QC Managers, Project Administrators and MC Reviewers on the current state of project samples and minimum frequency requirements.

## **Open Sample Report**

There is one report that can be used to find any open samples. The report has many options so it is flexible. With some parameters a user can find all the open samples that still have sample life cycle steps needed. With additional parameters, a user can find ALL open samples; those still in the sample life cycle as well as those that are finalized but are required to be in a comparison package or have resolution and don't have that yet.

## Sample Tracking Reports

There are two sample tracking reports that are important to project personnel and MC Reviewers: 1) the APL Project Tracking Summary and 2) the SMO Certification Tracking report. Both designate when the JGS has MAC Specs that may require a sample for the particular category/type and whether there is/are sample(s) for that category/type.